# **D-Link QUICK INSTALLATION GUIDE**

#### 10 GIGABIT ETHERNET PCI-EXPRESS ADAPTER

# **ENGLISH**

#### DRIVER SETUP

Do not insert the adapter into the computer's PCI-Express slot before installing the drivers. **!**

#### **INSTALLING THE DRIVERS**

Insert the driver CD, which is included with the adapter, into the CD-ROM of your computer. Choose the preferred language and click on "Install Drivers". When prompted "Installation Complete", click OK. If prompted to restart, click "Yes".

#### HARDWARE INSTALLATION

**PREPARING YOUR COMPUTER** Turn off your computer and disconnect the power cord. Remove the back cover of your computer. (Refer to your computer's manual if needed.)

**USING AN AVAILABE PCI-EXPRESS SLOT** Locate an empty PCI-Express slot. Insert the adapter carefully and firmly into the slot. Secure the adapter with the screw from the back plate.

# **FINAL STEPS**

**OFF**

Reconnect the power cord and power on the computer. Windows should automatically detect and install the adapter. If prompted to restart, click "Yes".

#### SET-UP AND CONFIGURATION PROBLEMS

#### **1. IF I'VE LOST MY CD, WHAT CAN I DO?**

The CD contains software drivers and manual which can be obtained from D-Link (see Technical Support below).

**2. WHAT DO I DO IF THE INSTALLED CARD DOES NOT SEEM TO FUNCTION PROPERLY?** Check that the card appears under START>CONTROL PANEL>SYSTEM>HARDWARE>DEVICE MANAGER>NETWORK ADAPTERS. If it does not appear, make sure you have inserted the card correctly or try inserting the card into an alternative slot. If it appears with an error "!" or "?", remove or uninstall the device by right clicking on the device. Restart the computer, upon restart Windows will redetect it. If the error persists, try

#### WARRANTY INFORMATION

The D-Link Warranty information is available at http://warranty.dlink.com/

removing the card and uninstalling the driver. Repeat the installation process.

### 驅動程式安裝 中文

**!** PCI-Express插槽。 請先使用安裝光碟安裝驅動程式;未安裝驅動程式前,請勿將網卡安裝至電腦的

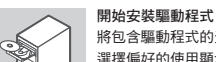

將包含驅動程式的光碟片,放置到電腦的光碟機中。 選擇偏好的使用顯示語言後,請單擊"Install Drivers"項目。 當跳出"Installation Complete"提示後,請單擊OK。 若是跳出 restart (重新開機)提示,請單擊 "Yes"

#### 安裝網卡至電腦的**PCI-Express**插槽中

□ 安裝網卡前的電腦前置作業

將您的電腦電源關閉與拔掉電源連接線。然後移除您電腦的機殼(如果需要, 請參閱您電腦的產品使用說明書)。

請找出可用的**PCI-Express**插槽

找出空的PCI-Express插槽。移除電腦機殼後方的金屬薄板(您所需要移除的金 屬薄板覆蓋在電腦機殼靠近PCI-Express插槽處 ),將網卡小心與穩固地放到插 槽中。

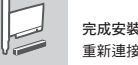

**OFF**

重新連接電腦電源連接線與開啟電腦。Windows作業系統將會自動偵測安裝PCI 網卡,若需要restart(重新開機)請單擊"Yes"。

# 安裝與設定問題

保固資訊

假如我遺失我的光碟片,該如何處理? 光碟內所包含的驅動程式與產品使用說明書都可以從D-Link網頁下載,請參閱Technical Support網頁。

2. 在安裝網路卡後,無法正常運作,該如何處理?

D-Link的有限終身保修資訊在 : http://warranty.dlink.com/

- •經由以下路徑檢查網路卡是否安裝完成 開始>控制台>系統>硬體>裝置管理員>網路介面卡 •假如網路卡沒有出現在視窗中,請確認您已經正確將網路卡安裝或者是試著將網路卡安裝 到另外一個插槽。
- •假如網路卡有出現在視窗中,但有著錯誤的符號出現,如"!"或"?",將滑鼠點在網路 卡上按下右鍵移除或重新安裝,將電腦重新開機,電腦將會重新偵測網路卡,假如錯誤還 是出現,請移除網路卡與驅動程式,按照安裝程序重新安裝。
- •請嘗試更換其他的插槽使用,或是將主機板內建的網路卡至BIOS中停用後狀況是否排除。 (您可能需要與您的主機板或系統廠商確認如何在BIOS設定中停用內建的網路卡)。

## **PYCCКИЙ ESPAÑOL**

УСТАНОВКА ДРАЙВЕРОВ

्रेले

**! !** установлены драйверы. не вставляйте адаптер в PCI-Express разъем компьютера, пока не будут

#### **УСТАНОВКА ДРАЙВЕРОВ**

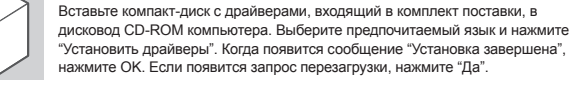

# УСТАНОВКА АДАПТЕРА

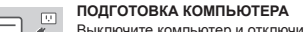

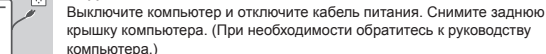

**OFF OFF OFF ИСПОЛЬЗОВАНИЕ ДОСТУПНОГО PCI-Express РАЗЪЕМА** определите пустой PCI-Express разъем. аккуратно и прочно закрепите адаптер в разъеме. Закрепите адаптер, с помощью винта

#### **ЗАВЕРШАЮЩИЕ ШАГИ** Снова подключите кабель питания и включите компьютер. Windows должен ∪ автоматически обнаружить и установить адаптер. Если появится запрос перезагрузки, нажмите "Да".

# ПРОБЛЕМЫ УСТАНОВКИ И НАСТРОЙКИ

- **1. ЧТО ДЕЛАТЬ, ЕСЛИ УТЕРЯН КОМПАКТ-ДИСК?** Компакт-диск содержит драйверы программного обеспечения и руководство, которые можно получить от D-Link (смотрите ниже Техническая поддержка).
- **2. ЧТО ДЕЛАТЬ, ЕСЛИ УСТАНОВЛЕННАЯ ПЛАТА, КАЖЕТСЯ, ФУНКЦИОНИРУЕТ НЕПРАВИЛЬНО?**

Проверьте, появилась ли плата в ПУСК>ПАНЕЛЬ УПРАВЛЕНИЯ>СИСТЕМА>ОБОР УДОВАНИЕ>ДИСПЕТЧЕР УСТРОЙСТВ>СЕТЕВЫЕ ПЛАТЫ. Если она не появилась, убедитесь, что плата вставлена корректно, или попробуйте вставить плату в другой разъем. Если плата появляется с ошибкой "!" или "?", извлеките или удалите устройство нажатием правой кнопкой мыши на устройстве. Перезапустите компьютер, после перезагрузки Windows повторно обнаружит плату. Если ошибка остается, попробуйте извлечь плату и удалить драйвер. Повторите процесс установки.

> 將 PCI-Express 網卡包裝中附帶的安裝光盤插入您的電腦的光驅中。在彈出的窗 口中选择简中语言后,点击"安装驱动"。当安装完成后,会跳出窗口提示"安 装完成",请点击"确认"按钮。如果提示重启电脑,请点击"是"按钮。

> 关闭您的电脑并拔断电源线。然后打开电脑主机的后盖。(如有需要请参考您电脑

找到一个空闲的 PCI-Express 插槽,将 PCI-Express 网卡仔细且牢固地插入 PCI-Express

在安裝驅動程序前,請不要將 PCI-Express 網卡插入電腦的 PCI-E 插槽中。

光盘中所包含的软件驱动程序和用户手册, 在 D-Link 官方网站 (见下方技术支持)都可找到并

重新連接電源線並開啟電腦電源,Windows 會自動檢測並安裝網卡。

插槽中。用螺丝将网卡固定在背板上,重新装上电脑后盖。

如果提示需要重启电脑,请点击"是"按钮。

 首先請在以下路徑檢查網卡: 開始→控制面板→系統→硬件→設備管理器→網絡適配器。如果 在此找不到网卡,则请先确认 PCI-Express 网卡是否已被正确地安装在插槽中,或尝试将该网卡 插入另一个可用的 PCI-Express 插槽。如果可以找到网卡,但显示错误标记"!"或"?", 请 先在该设备上右键单击,将其删除或卸载。重新启动电脑后,重启的 Windows 会重新检测该网 卡。如果错误仍然存在,请尝试拔出网卡并卸载驱动。重新执行一次上述的安装流程。

#### ИНФОРМАЦИЯ О ГАРАНТИИ

安装驱动程序

電腦的準備工作

的使用手冊。)

使用可用的 PCI-Express 插槽

**OFF**

硬件安裝

 $\boxed{U}$ 

安裝和配置問題

下載。

 $\triangleright$ 

1. 如果我找不到我的安装光盘,该怎么办?

完成安裝

2. 如果已安装的网卡无法正常工作,该怎么办?

**!**

簡中

驅動程式安裝

Информация о бессрочной ограниченной гарантии D-Link доступна на

#### INSTALACIÓN DEL CONTROLADOR

No inserte el adaptador en la ranura PCI-Express del computador antes de instalar  $\triangle$  NO Inserte C.

# **INSTALACIÓN DE LOS CONTROLADORES** Inserte el CD que se incluye con el adaptador, en el CD-ROM de su

computador. Seleccione el idioma preferido y haga clic en "Instalar Controladores". Cuando aparezca el mensaje "Installation Complete", haga clic en OK. Si se le pide que reinicie, haga clic en "Yes".

#### INSTALACIÓN DEL HARDWARE

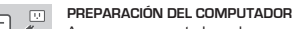

Apague su computador y desconecte el cable de energía. Retire la tapa posterior de su computador. (Consulte el manual de su computador si es necesario.)

#### **UTILIZANDO UNA RANURA DISPONIBLE PCI-EXPRESS**

Localice una ranura PCI-Express libre. Inserte el adaptador con cuidado y firmeza en la ranura PCI-Express. Fije el adaptador con el tornillo de la placa posterior.

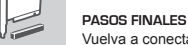

Vuelva a conectar el cable de energía y encienda el computador. Windows debería detectar automáticamente e instalar el adaptador. Si se le pide que reinicie, haga clic en "Yes".

#### PROBLEMAS DE INSTALACIÓN Y CONFIGURACIÓN

**1. SI HE PERDIDO MI CD, ¿QUÉ PUEDO HACER?** El CD contiene controladores de software y el manual el cual se puede obtener de D-Link (consulte Asistencia Técnica).

#### **2. ¿QUÉ DEBO HACER SI LA TARJETA INSTALADA NO PARECE FUNCIONAR**

**CORRECTAMENTE?** Compruebe que la tarjeta aparezca en INICIO> PANEL DE CONTROL> SISTEMA> HARDWARE> ADMINISTRADOR DE DISPOSITIVO> ADAPTADORES DE RED. Si no aparece, asegúrese que ha insertado correctamente la tarjeta o trate de insertar la tarjeta en una ranura alternativa. Si aparece con un error "!" ó "?", Elimine o desinstale el dispositivo haciendo clic derecho sobre el dispositivo. Reinicie el equipo, al reiniciar Windows lo volverá a detectar. Si el error persiste, pruebe quitar la tarjeta y desinstalar el controlador. Repita el proceso de instalación.

#### INFORMACIÓN ACERCA DE LA GARANTÍA

http://warranty.dlink.com/ La información sobre la Garantía limitada de D-Link está disponible en http://warranty.dlink.com/

# 保修信息

#### 1. 凡属正常使用情况下由于产品本身质量问题引起的故障,在保修期内D-Link公司将负责给予有限 保修。

2. 产品出现故障,请直接送至就近的D-Link维修中心。D-Link公司在全国各大中城市设有维修中心 , 将为用户提供高效、优质的服务,具体联系方式请见 http://www.dlink.com.cn。 3. 产品的保修期以D-Link公司在中国发布该产品时宣布的保修期为准,

詳情請查閱 http://www.dlink.com.cn。

4.D-Link保修信息請訪問以下网頁 http://warranty.dlink.com/。

**D-Link** 合格证

### 产品中有害物质的名称及含量

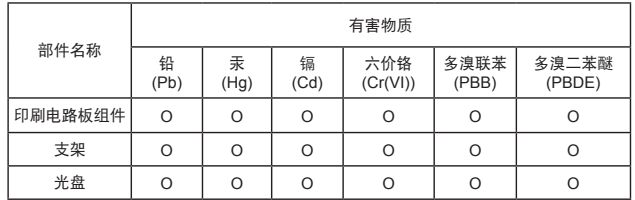

#### 本表格依據 SJ/T 11364 的規定編制。

○:表示该有害物质在该部件所有均质材料中的含量均在 GB/T 26572 规定的限量要求 以下。

×:表示該有害物質至少在該部件的某一均質材料中的含量超出 GB/T 26572 規定的限 量要求。

# **PORTUGUÊS**

#### CONFIGURAÇÃO DO DRIVER

**!** Não insira o adaptador no slot PCI-Express do computador antes de instalar os drivers.

#### **INSTALAÇÃO DOS DRIVERS**

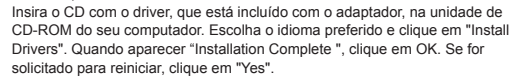

#### INSTALAÇÃO DE HARDWARE

#### **PREPARANDO O SEU COMPUTADOR**

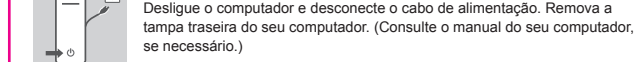

se necessário.) **UTILIZANDO UM SLOT DE PCI-EXPRESS DISPONÍVEL**

Localize um slot PCI-Express vazio. Insera o adaptador com cuidado e com firmeza no slot PCI-Express. Prenda o adaptador com o parafuso na placa traseira.

#### **PASSO FINAL**

Volte a ligar o cabo de alimentação e ligue o computador. O Windows deve detectar e instalar automaticamente o adaptador. Se for solicitado para reiniciar, clique em "Yes".

#### CONFIGURAÇÃO E PROBLEMAS DE CONFIGURAÇÃO

**1. SE EU PERDI MEU CD, O QUE POSSO FAZER?** O CD contém drivers de software e manual que pode ser obtido a partir do site de suporte da D-Link (consulte informações do Suporte técnico abaixo).

**2. O QUE FAZER SE A PLACA INSTALADA PARECE NÃO FUNCIONAR CORRETAMENTE?** Verifique se o adaptador aparece em Iniciar> Painel de Controle> Sistema> Hardware> Gerenciador de Dispositivos> Adaptadores de Rede. Se ele não aparecer, certifique-se que você inseriu o cartão corretamente, ou tente inserir a placa em um slot alternativo. Se ele aparece com um erro "!" Ou "?", Remova ou desinstale o dispositivo, clicando com o botão direito no dispositivo. Reinicie o computador, após o Windows reiniciar ele vai detectá-lo novamente. Se o erro persistir, tente remover o adaptador e desinstalar o driver. Repita o processo de instalação.

#### INFORMAÇÕES SOBRE A GARANTIA

As informações sobre a Garantia Vitalícia Limitada da D-Link estão disponíveis em http://warranty.dlink.com/

Jangan pasang adaptor ke dalam slot PCI-Express komputer sebelum anda

Masukkan CD driver, yang disertakan dengan adaptor ke dalam CD-ROM komputer anda. Pilih bahasa yang diinginkan dan klik "Install Driver". Ketika muncul "Instalation Complete", klik OK. Jika diminta untuk restart, klik "Yes".

Matikan komputer Anda dan lepaskan kabel daya. Lepaskan penutup belakang

Cari slot PCI-Express yang masih kosong. Masukkan adaptor secara hatihati dan tepat ke dalam slot. Kencangkan adaptor dengan sekrup dari pelat

Hubungkan kembali kabel daya dan daya pada komputer. Windows secara otomatisakan mendeteksi dan menginstal adaptor. Jika diminta untuk restart,

komputer Anda. (Lihat manual komputer Anda jika diperlukan.) **MENGGUNAKAN SLOT PCI-EXPRESS YANG TERSEDIA**

CD berisi driver perangkat lunak dan manual yang dapat diperoleh dari D-Link (lihat

**2. APA YANG SAYA LAKUKAN JIKA KARTU YANG DIPASANG TIDAK BERFUNGSI DENGAN** 

SYSTEM>HARDWARE> MANAGER DEVICE> Network Adapters. Jika tidak muncul, pastikan anda telah memasukkan kartu dengan benar atau mencoba memasukkan kartu ke dalam slot lainnya. Jika muncul dengan kesalahan atau tanda "!" "?", hapus atau uninstall perangkat dengan meng-klik kanan pada perangkat. Restart komputer, setelah windows selesai restart maka perangkat akan terdeteksi. Jika kesalahan berlanjut, coba

MASALAH PADA PENGATURAN DAN KONFIGURASI

Periksa apakah kartu terdeteksi melalui START> CONTROL PANEL>

Informasi Garansi Lifetime Terbatas D-Link tersedia di http://warranty.dlink.com/

lepaskan perangkat dan hapus driver. Ulangi proses instalasi.

INFORMACIÓN ACERCA DE LA GARANTÍA

**1. JIKA CD HILANG, APA YANG BISA SAYA LAKUKAN?**

**MEMPERSIAPKAN KOMPUTER ANDA**

#### **BAHASA INDONESIA**

INSTALASI PERANGKAT KERAS

belakang. **LANGKAH AKHIR**

klik "Ya".

Dukungan Teknis di bawah).

**BENAR?**

**MENGINSTAL DRIVER**

#### PENGATURAN DRIVER

**!** menginstal driver.

 $\boxed{U}$ 

**OFF**

 $\sqrt{2}$ 

# **PROTECTING AGAINST ELECTROSTATIC DISCHARGE**

Static electricity can harm delicate components inside your system. To prevent static damage, discharge static electricity from your body before you touch any of the electronic components, such as the microprocessor. You can do so by periodically touching an unpainted metal surface on the chassis. You can also take the following steps to help prevent damage from electrostatic discharge (ESD)

1. When unpacking a static-sensitive component from its shipping carton, do not remove the component from the antistatic packing material until you are ready to install the component in your system. Just before unwrapping the antistatic packaging, be sure to discharge static electricity from your body.

2. When transporting a sensitive component, first place it in an antistatic container or packaging. 3. Handle all sensitive components in a static-safe area. If possible, use antistatic floor pads, workbench pads, and an antistatic grounding strap.

# CE

#### **European Community Declaration of Conformity**

- Česky [Czech] Tímto D-Link Corporation prohlašuje, že tento produkt, jeho příslušenství a software jsou v souladu se směrnicí 2014/53/EU. Celý text ES prohlášení o shodě vydaného EU a o firmwaru produktu lze stáhnout na stránkách k produktu www.dlink.com. Dansk [Danish] D-Link Corporation erklærer herved, at dette produkt, tilbehør og software er i<br>overensstemmelse med direktiv 2014/53/EU. Den fulde tekst i EU-
- overensstemmelse med direktiv 2014/53/EU. Den fulde tekst i EU-overensstemmelseserklæringen og produkt-firmware kan downloades fra produktsiden hos www.dlink.com. Hiermit erklärt die D-Link Corporation, dass dieses Produkt, das Zubehör und
- Deutsch [German] die Software der Richtlinie 2014/53/EU entsprechen. Der vollständige Text der Konformitätserklärung der Europäischen Gemeinschaft sowie die Firmware zum Produkt stehen Ihnen zum Herunterladen von der Produktseite im Internet auf www.dlink.com zur Verfügung.<br>
Käesolevaga kinnitab D-Link Corporation. et see toode. tarvikud ja tarkvara on
- Eesti [Estonian] Käesolevaga kinnitab D-Link Corporation, et see toode, tarvikud ja tarkvara on kooskõlas direktiiviga 2014/53/EL. Euroopa Liidu vastavusdeklaratsiooni täistekst ja toote püsivara on allalaadimiseks saadaval tootelehel www.dlink.com.
- **English** Hereby, D-Link Corporation, declares that this product, accessories, and software are in compliance with directive 2014/53/EU. The full text of the EU Declaration of Conformity and product firmware are available for download from the product page at www.dlink.com
- Español [Spanish] Por la presente, D-Link Corporation declara que este producto, accesorios y software cumplen con las directivas 2014/53/UE. El texto completo de la declaración de conformidad de la UE y el firmware del producto están disponibles y se pueden
- descargar desde la página del producto en www.dlink.com.<br>Με την παρούσα, η D-Link Corporation δηλώνει ότι αυτό το προϊόν, τα αξεσουάρ και
- Ελληνική [Greek] Με την παρούσα, η D-Link Corporation δηλώνει ότι αυτό το προϊόν, τα αξεσουάρ και<br>το λογισμικό συμμορφώνονται με την Οδηγία 2014/53/ΕΕ. Το πλήρες κείμενο της<br>δήλωσης συμμόρφωσης της ΕΕ και το υλικολογισμικό του προϊόντος ε
- Français [French] Par les présentes, D-Link Corporation déclare que ce produit, ces accessoires et ce logiciel sont conformes aux directives 2014/53/UE.Le texte complet de la<br>déclaration de conformité de l'UE et le microprogramme du produit sont disponibles<br>au téléchargement sur la page des produits à www.dlink.com.

These requirements apply to the modified work as a whole. If identifiable sections of that work are not derived from the Program,<br>and can be reasonably considered independent and separate works in themselves, then this Lic

Thus, it is not the intent of this section to claim rights or contest your rights to work written entirely by you; rather, the intent is to<br>exercise the right to control the distribution of derivative or collective works b

- In addition, mere aggregation of another work not based on the Program with the Program (or with a work based on the Program)<br>on a volume of a storage or distribution medium does not bring the other work under the scope of
- **3.** You may copy and distribute the Program (or a work based on it, under Section 2) in object code or executable form under the terms of Sections 1 and 2 above provided that you also do one of the following:
- **a)** Accompany it with the complete corresponding machine-readable source code, which must be distributed under the terms of Sections 1 and 2 above on a medium customarily used for software interchange; or,
- **b**) Accompany it with a written offer, valid for at least three years, to give any third party, for a charge no more than your cost<br>of physically performing source distribution, a complete machine-readable copy of the cor
- c) Accompany it with the information you received as to the offer to distribute corresponding source code. (This alternative<br>is allowed only for noncommercial distribution and only if you received the program in object cod

The source code for a work means the preferred form of the work for making modifications to it. For an executable work,<br>complete source code means all the source code for all modules it contains, plus any associated interf

If distribution of executable or object code is made by offering access to copy from a designated place, then offering equivalent<br>access to copy the source code from the same place counts as distribution of the source code

4. You may not copy, modify, sublicense, or distribute the Program except as expressly provided under this License. Any attempt<br>therwise to copy, modify, sublicense or distribute the Program is void, and will automatically

**5.** You are not required to accept this License, since you have not signed it. However, nothing else grants you per modify or distribute the Program or its derivative works. These actions are prohibited by law if you do not accept this License.<br>Therefore, by modifying or distributing the Program (or any work based on the Program), you

6. Each time you redistribute the Program (or any work based on the Program), the recipient automatically receives a license<br>from the original licensor to copy, distribute or modify the Program subject to these terms and c any further restrictions on the by third parties to this License.

7. If, as a consequence of a court judgment or allegation of patent infiringement or for any other reason (not limited to patent in the state in the state in the state in the state in the state in the conditions of this is

If any portion of this section is held invalid or unenforceable under any particular circumstance, the balance of the section is intended to apply and the section as a whole is intended to apply in other circumstances.

It is not the purpose of this section to induce you to infringe any patents or other property right claims or to contest validity of any starts and pay also any such claims the section has the sole purpose of protecting th

This section is intended to make thoroughly clear what is believed to be a consequence of the rest of this License.

8. If the distribution and/or use of the Program is restricted in certain countries either by patents or by copyrighted interfaces,<br>encloriginal copyright holder who places the Program under this License may add an explici

9. The Free Software Foundation may publish revised and/or new versions of the General Public License from time to time. Such<br>Free versions will be similar in spirit to the present version, but may differ in detail to addr

10. If you wish to incorporate parts of the Program into other free programs whose distribution conditions are different, write to<br>the author to ask for permission. For software which is copyrighted by the Free Software Fo

Italiano [Italian] Con la presente, D-Link Corporation dichiara che questo prodotto, i relativi<br>accessori e il software sono conformi alla direttiva 2014/53/UE. Il testo completo<br>della dichiarazione di conformità UE e il firmware del prodott download dalla pagina del prodotto su www.dlink.com.

Latviski [Latvian] Ar šo uzņēmums D-Link Corporation apliecina, ka šis produkts, piederumi un programmatūra atbilst direktīvai 2014/53/ES. ES atbilstības deklarācijas pilno tekstu un produkta aparātprogrammatūru var lejupielādēt attiecīgā produkta lapā vietnē www.dlink.com.<br>Šiuo dokumentu. D-Link Cornoration" pareiškia, kad šis gaminys, priedai ir programinė.

Lietuvių [Lithuanian] Siuo dokumentu "D-Link Corporation" pareiškia, kad šis gaminys, priedai ir programinė<br>įranga atitinka direktyvą 2014/53/ES. Visą ES atitikties deklaracijos tekstą ir gaminio programinę aparatinę įrangą galima atsisiųsti iš gaminio puslapio adresu www.dlink.com. Nederlands [Dutch] Hierbij verklaart D-Link Corporation dat dit product, accessoires en software voldoen aan de richtlijnen 2014/53/EU. De volledige tekst van de EU conformiteitsverklaring en productfirmware is beschikbaar voor download van de productpagina op www.dlink.com.

[Maltese] Bil-preżenti, D-Link Corporation tiddikjara li dan il-prodott, l-aċċessorji, u s-software<br>huma konformi mad-Direttiva 2014/53/UE. Tista' tniżżel it-test sħiħ tad-dikiarazzioni ta ma konformi mad-Direttiva 2014/53/UE. Tista' tniżżel it-test sħiħ tad-dikja konformità tal-UE u l-firmware tal-prodott mill-paġna tal-prodott fuq www.dlink.com.

Magyar [Hungarian] Ezennel a D-Link Corporation kijelenti, hogy a jelen termék, annak tartozékai és szoftvere megfelelnek a 2014/53/EU sz. rendeletek rendelkezéseinek. Az EU Megfelelőségi nyilatkozat teljes szövege és a termék firmware a termék oldaláró tölthető le a www.dlink.com címen.

Polski<br>[Polish] D-Link Corporation niniejszym oświadcza, że ten produkt, akcesoria oraz oprogramowanie są zgodne z dyrektywami 2014/53/EU. Pełen tekst deklaracji zgodności UE oraz oprogramowanie sprzętowe do produktu można pobrać na stronie produktu w witrynie www.dlink.com.

Português Portuguese] Desta forma, a D-Link Corporation declara que este produto, os acessórios e o software estão em conformidade com a diretiva 2014/53/UE. O texto completo da declaração de conformidade da UE e do firmware do produto está disponível para descarregar na página do produto em www.dlink.com.

lovensko **[Slovenian]** Podjetje D-Link Corporation s tem izjavlja, da so ta izdelek, dodatna oprema in programnska oprema skladni z direktivami 2014/53/EU. Celotno besedilo izjave o skladnosti EU in vdelana programska oprema sta na voljo za prenos na strani izdelka na www.dlink.com.

**Slovensky** [Slovak] Spoločnosť D-Link týmto vyhlasuje, že tento produkt, príslušenstvo a softvér sú v súlade so smernicou 214/53/EÚ. Úplné znenie vyhlásenia EÚ o zhode a firmvéri produktu sú k dispozícii na prevzatie zo stránky produktu www.dlink.com.

Suomi [Finnish] D-Link Corporation täten vakuuttaa, että tämä tuote, lisävarusteet ja ohjelmisto ovat direktiivin 2014/53/EU vaatimusten mukaisia. Täydellinen EU-vaatimustenmukaisuusvakuutus samoin kuin tuotteen laiteohjelmisto ovat ladattavissa osoitteesta www.dlink.com.

Svenska D-Link Corporation försäkrar härmed att denna produkt, tillbehör och programvara överensstämmer med direktiv 2014/53/EU. Hela texten med EU-försäkran om

**[Swedish]** överensstämmelse och produkt-firmware kan hämtas från produktsidan på www.dlink.com. Hér með lýsir D-Link Corporation því yfir að þessi vara, fylgihlutir og hugbúnaður eru í

Íslenska [Icelandic] samræmi við tilskipun 2014/53/EB. Sækja má ESB-samræmisyfirlýsinguna í heild sinni og fastbúnað vörunnar af vefsíðu vörunnar á www.dlink.com.

Norsk [Norwegian] Herved erklærer D-Link Corporation at dette produktet, tilbehøret og programvaren er i samsvar med direktivet 2014/53/EU. Den fullstendige teksten i EU-erklæring om samsvar og produktets fastvare er tilgjengelig for nedlasting fra produktsiden på www.dlink.com

#### NO WARRANTY

Malti

11. Because The Program is licensed free of Charge, There is no Warranty for the program, to<br>The extent permitted by applicable law. Except when otherwise stated in writing the copyright<br>Holders and/or other parties provid PROGRAM IS WITH YOU. SHOULD THE PROGRAM PROVE DEFECTIVE, YOU ASSUME THE COST OF ALL NECESSARY PROGRAM IS WITH TOO. SHOULD THE<br>SERVICING, REPAIR OR CORRECTION.

12. IN NO EVENT UNLESS REQUIRED BY APPLICABLE LAW OR AGREED TO IN WRITING WILL ANY COPYRIGHT<br>HOLDER, OR ANY OTHER PARTY WHO MAY MODIFY AND/OR REDISTRIBUTE THE PROGRAM AS PERMITTED ABOVE.<br>BELIGNE OTO TOE TAFE DRAMOES: MICIT END OF TERMS AND CONDITIONS

HOW TO APPLY THESE TERMS TO YOUR NEW PROGRAMS

If you develop a new program, and you want it to be of the greatest possible use to the public, the best way to achieve this is to make it free software which everyone can redistribute and change under these terms.

make it free software which everyone can redistribute and change under these terms.<br>To do so, attach the following notices to the program. It is safest to attach them to the start of each source file to most effectively<br>co

<one line to give the program's name and a brief idea of what it does.>

Copyright (C) <year> <name of author>

This program is free software; you can redistribute it and/or modify it under the terms of the GNU General Public License as<br>published by the Free Software Foundation; either version 2 of the License, or (at your option) a This program is distributed in the hope that it will be useful, but WITHOUT ANY WARRANTY; without even the implied warranty<br>of MERCHANTABILITY or FITNESS FOR A PARTICULAR PURPOSE. See the GNU General Public License for mo

You should have received a copy of the GNU General Public License along with this program; if not, write to the Free Software<br>Foundation, Inc., 51 Franklin Street, Fifth Floor, Boston, MA 02110-1301, USA.

Also add information on how to contact you by electronic and paper mail.

If the program is interactive, make it output a short notice like this when it starts in an interactive mode:

Gnomovision version 69, Copyright (C) year name of author Gnomovision comes with ABSOLUTELY NO WARRANTY; for details type `show w'. This is free software, and you are welcome to redistribute it under certain conditions; type `show c' for details.

The hypothetical commands `show w' and `show c' should show the appropriate parts of the General Public License. Of course,<br>the commands you use may be called something other than `show w' and `show c'; they could even be items--whatever suits your program.<br>You should also get your employer (if you work as a programmer) or your school, if any, to sign a "copyright disclaimer" for the<br>program, if necessary. Here is a sample; alter the names:

Yoyodyne, Inc., hereby disclaims all copyright interest in the program `Gnomovision' (which makes passes at compilers) written

by James Hacker.

<signature of Ty Coon>, 1 April 1989 Ty Coon, President of Vice

This General Public License does not permit incorporating your program into proprietary programs. If your program is a<br>subroutine library, you may consider it more useful to permit linking proprietary applications with the

# **D-LINK GPL CODE**

# **STATEMENT**

This D-Link product includes software code developed by third parties, including software code subject to the GNU General Public License ("GPL") or GNU Lesser General Public License ("LGPL"). As applicable, the terms of the GPL and LGPL, and information on obtaining access to the GPL code and LGPL code used in this product, are available to you at:

http://tsd.dlink.com.tw/GPL.asp

The GPL code and LGPL code used in this product are distributed WITHOUT ANY WARRANTY and is subject to the copyrights of one or more authors. For details, see the GPL code and the LGPL code for this product and the terms of the GPL and LGPL.

# **WRITTEN OFFER FOR GPL AND LGPL SOURCE CODE**

Where such specific license terms entitle you to the source code of such software, D-Link will provide upon written request via email and/or traditional paper mail the applicable GPL and LGPL source code files via CD-ROM for a nominal cost to cover shipping and media charges as allowed under the GPL and LGPL.

Technical Support: For product support, please visit http://support.dlink.com for further assistance.

General Public License ("GPL") Inquiries: Please direct all GPL inquiries to the following email/ address. Note that technical support inquiries will not be supported at the below address.

Email: GPLCODE@DLink.com

Snail Mail: Attn: GPLSOURCE REQUEST D-Link Systems, Inc. 17595 Mt. Herrmann Street Fountain Valley, CA 92708

# **SAFETY INSTRUCTIONS**

The following general safety guidelines are provided to help ensure your own personal safety and protect your product from potential damage. Remember to consult the product user instructions for more details. • Static electricity can be harmful to electronic components. Discharge static electricity from your body (i.e. touching grounded bare metal) before touching the product.

• Do not attempt to service the product and never disassemble the product. For some products with a user replaceable battery, please read and follow the instructions in the user manual.

• Do not spill food or liquid on your product and never push any objects into the openings of your product. • Do not use this product near water, areas with high humidity, or condensation unless the product is specifically rated for outdoor application.

• Keep the product away from radiators and other heat sources.

• Always unplug the product from mains power before cleaning and use a dry lint free cloth only.

# **FCC STATEMENTS**

This equipment has been tested and found to comply with the limits for a Class B digital device pursuant to Part 15 of the FCC Rules. These limits are designed to provide reasonable protection against harmful interference in a residential installation. This equipment generates, uses and can radiate radio frequency energy and, if not installed and used in accordance with the instructions, may cause harmful interference to radio communications. However, there is no guarantee that interference will not occur in a particular installation.

If this equipment does cause harmful interference to radio or television reception, which can be determined by turning the equipment off and on, the user is encouraged to try to correct the interference of the interference is encouraged to try to correct the interby one or more of the following measures:

• Reorient or relocate the receiving antenna.

• Increase the separation between the equipment and receiver.

• Connect the equipment into an outlet on a circuit different from that to which the receiver is connected. • Consult the dealer or an experienced radio/TV technician for help.

Warning: Changes or modifications to this unit not expressly approved by the party responsible for compliance could void the user authority to operate the equipment.

#### GNU GENERAL PUBLIC LICENSE

# **Version 2, June 1991**

GNU GENERAL PUBLIC LICENSE

The precise terms and conditions for copying, distribution and modification follow.

Copyright (C) 1989, 1991 Free Software Foundation, Inc. 51 Franklin Street, Fifth Floor, Boston, MA 02110-1301, USA Everyone is permitted to copy and distribute verbatim copies of this license document, but changing it is not allowed.

#### PREAMBLE

The licenses for most software are designed to take away your freedom to share and change it. By contrast, the GMU General<br>Public License is intended to guarantee your freedom to share and change free software-to make sure

When we speak of tree software, we are referring to freedom, not price. Our General Public Licenses are designed to make sure<br>that you have the freedom to distribute copies of free software (and charge for this service if

you can do these things.<br>To protect your rights, we need to make restrictions that forbid anyone to deny you these rights or to ask you to surrender the<br>rights. These restrictions translate to certain responsibilities for ou have. You n<br>wow their rights.

We protect your rights with two steps: (1) copyright the software, and (2) offer you this license which gives you legal permission to copy, distribute and/or modify the software.

Also, tor each author's protection and ours, we want to make certain that everyone understands that there is no warranty for this<br>free software. If the software is modified by someone else and passed on, we want its recipi Finally, any free program is threatened constantly by software patents. We wish to avoid the danger that redistributors of a free<br>program will individually obtain patent licenses, in effect making the program proprietary.

0. Ins License applies to any program or other work which contains a notice placed by the copyright holder saying it may<br>be distributed under the terms of this General Public License. The "Program", below, refers to any su

TERMS AND CONDITIONS FOR COPYING, DISTRIBUTION AND MODIFICATION

Activities other than copying, distribution and modification are not covered by this Lucense; they are outside its scope. The act of<br>tunning the Program is not restricted, and the output from the Program is covered only if **1.** You may copy and distribute verbatim copies of the Program's source code as you receive it, in any medium, provided that you conspicuously and appropriately publish on each copy an appropriate copyright notice and disclaimer of warranty; keep intact all<br>the notices that refer to this License and to the absence of any warranty; and give any other You may charge a fee for the physical act of transferring a copy, and you may at your option offer warranty protection in exchange for a fee. 2. You may modify your copy or copies of the Program or any portion of it, thus forming a work based on the Program, and copy<br>and distribute such modifications or work under the terms of Section 1 above, provided that you **a)** You must cause the modified files to carry prominent notices stating that you changed the files and the date of any change. b) You must cause any work that you distribute or publish, that in whole or in part contains or is derived from the Program or<br>any part thereof, to be licensed as a whole at no charge to all third parties under the terms o e) If the modified program normally reads commands interactively when run, you must cause it, when started running tor<br>such interactive use in the most ordinary way, to print or display an announcement including an appropr

**DISPOSING AND RECYCLING** 

This symbol on the product or packaging means that according to local laws and regulations this product should be not be disposed of in the household waste but sent for recycling. Please take it to a collection point<br>designated by your local authorities once it has reached the end of its life, some will accept products for By recycling the product and its packaging in this manner you help to conserve the environment and protect

At D-Link, we understand and are committed to reducing any impact our operations and products may have on the environment. To minimise this impact D-Link designs and builds its products to be as environmentally

D-Link recommends that you always switch off or unplug your D-Link products when they are not in use. By doing so you will help to save energy and reduce CO2 emissions. To learn more about our environmentally responsible products and packaging please visit www.dlinkgreen.com

Этот символ на продукте или упаковке означает, что в соответствии с нормами местного законодательства данный продукт в случае выхода из строя подлежит утилизации, и от него нельзя избавиться как от обычного бытового мусора. Отнесите устройство в ближайшую службу утилизации и переработки. При утилизации продукта и его упаковки таким образом обеспечивается защита

Компания D-Link стремится максимально сократить негативное влияние своей деятельности на окружающую среду. Поэтому D-Link разрабатывает максимально экологичные продукты, используя легкоперерабатываемые и низкотоксичные материалы как для изготовления самих продуктов, так и их

Кроме того, D-Link рекомендует отключать устройства, если они не используются. Это обеспечит

Более подробная информация об экологичной продукции D-Link доступна на сайте www.dlinkgreen.com

friendly as possible, by using recyclable, low toxic materials in both products and packaging.

окружающей среды и не наносится вред здоровью людей.

энергосбережение и сократит выброс в атмосферу углекислого газа.

**Забота D-Link об окружающей среде**

упаковки.

**YOUR PRODUCT**

print an announcement.)

ENGLISH

PYCCКИЙ

human health. **D-Link and the environment**

2016/08/19\_90x130 v1.10(WW) DQWWNP10G0K0110

 $\sum_{i=1}^{n}$  $\leftrightarrow$   $\equiv$